# **QUICK CONSUMER REFERENCE GUIDE**

# **YOUR System: Honeywell Accord XPC**

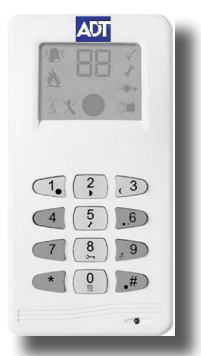

# **Honeywell Accord XPC - Setting and Unsetting your System**

## Full Setting

#### **Step 1**

Enter your 4-digit user code.

## **Step 2**

Press key 1.

#### **Step 3**

Alternatively, if QUICK SET has been enabled, press the # key and then key 1.

## **Step 4**

The exit tones will begin to sound.

## **Step 5**

Leave your house.

## **Step 6**

Complete the full setting procedure as demonstrated by the engineer

#### **Step 7**

You will hear two beeps followed by silence to indicate that the System has successfully been set.

#### *Note:*

*To cancel the setting during the exit period press the star (\*) key.*

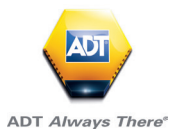

## Part Setting

Part setting permits you to set a selected part of the System, for example the garage, while others remain unset. This allows one part of your System to remain protected while permitting freedom of movement in the rest.

## **Step 1**

Enter your 4-digit user code.

#### **Step 2**

Press key 2.

## **Step 3**

Alternatively, if QUICK SET has been enabled, press the # key and then key 2.

## **Step 4**

The exit tones will begin to sound for 30 seconds.

## **Step 5**

You will hear two beeps followed by silence to indicate that the System has successfully been set.

#### *Note:*

*To cancel the setting during the exit period press the star (\*) key.*

## Night Setting

Night setting permits you to set the parts of your System that require to be protected at night, when you are in the house, while allowing freedom of movement in the any areas of the house that are needed, such as the bedrooms.

## **Step 1**

Enter your 4 digit user code

#### **Step 2**

Press key 3.

## **Step 3**

Alternatively, if QUICK SET has been enabled, press the # key and then key 3.

## **Step 4**

The exit tones will begin to sound for 30 seconds.

#### **Step 5**

You will hear two beeps followed by silence to indicate that the System has successfully been set.

#### *Note:*

*To cancel the setting during the exit period press the star (\*) key.*

## **Unsetting**

#### **Step 1**

Go to your prox reader.

## **Step 2**

Swipe your Tag at the reader.

## Cancelling an Alarm

**Step 1** Go to your Keypad.

**Step 2** Enter your 4-digit user code.

Entering your user code will stop any alarm in progress. The zone number causing the initial alarm will then be displayed on the Keypad. Your user code may be entered again to RESET the System.

If the panel has been programmed to accept only an engineer reset after an alarm an engineer code is required to RESET the System.

If the panel has been programmed to accept a remote reset, the Keypad will flash the cE symbol followed by the activated zone number. The cE symbol will then flash again followed by a five digit code which should be given to the Alarm Receiving Centre who will then issue you with a five digit reset code. This anticode will RESET the System when entered on the Keypad.

# **Honeywell Accord XPC - Adding and Deleting Tags**

With a Accord XPC plus System you must have a separate keyTag reader for the System to have the ability to set/unset by using a Tag. This is normally located next to the Keypad, it will be slightly smaller than the Keypad and it will have row of L.E.D lights at the top.

## Creating a Master Tag

When the keyprox is initially installed there will be no Tags programmed in to the System. To do this proceed as follows;-

## **Step 1**

Choose any Tag and hold it up to the keyprox for 10 Seconds. At which stage you should get all the lights displayed. Remove the Tag from the keyprox.

## **Step 2**

Once you have removed the Tag from the keyprox. All the lights will start to flash in turn. (Red, Amber, Green & Orange lights). At this stage choose which one you want as the master Tag, and hold it up to the unit until the **3rd** light shows (Green) Then remove. At this stage the green light will start to flash.

## *Note*

*You need the Master Tag for entering programming to delete/add Tags.*

## **Step 4**

After a couple of seconds the **3rd & 4th** lights (Green & Orange) will extinguish and the **1st & 2nd** lights (Red & Amber) will start to flash. This will allow you to program the remainder of the Tags in to the System. Just present the Tag to the unit and remove straight away, you should get 2 beeps from the unit. This is the confirmation that the Tag is now programmed in to the System.

## **Step 5**

To exit programming mode, present any Tag that has been programmed up to the unit.

## Programming Extra Tags on the Prox Reader

## **Step 1**

Present a Tag to the reader and hold it there. Each LED will flash in turn. On the SA type only the first LED will light during the 10-second period.

## **Step 2**

After approximately 10 seconds all LED's will start flashing.

## **Step 3**

When they start flashing remove the Tag.

## **Step 4**

Present the same Tag again until the third LED (green) lights up.

## **Step 5**

Remove the Tag. The third LED (green) should be flashing.

## **Step 6**

The first and second LED's will now be on.

## **Step 7**

Present the Tag you want to add till the first LED (red) comes on.

## **Step 8**

Remove the Tag. You will hear a confirmation tone from the reader.

## **Step 9**

Follow points 1 to 8 until you have added all the Tags.

## **Step 10**

To come out of programming present a pre-programmed Tag to the reader then remove it. The reader will come out of programming.

## Deleting Tags

## *NOTE*

*If you lose any Tags or need to delete any, you cant just delete one. You have to delete all the Tags including the Master and start from the beginning. Firstly this can only be done by the Master Tag. If you don't have a master Tag this will require an engineer to attend and delete all Tags.*

## **Step 1**

Hold the Master Tag up to the keyprox for **10** Seconds until the all the lights are illuminated, and then remove the Tag. You should now have all the lights flashing one at a time.

## **Step 2**

Hold the Master Tag up to the unit again, until the **4th** light (Orange) is illuminated then remove. All the lights should now flash and then extinguish. You have now deleted all the Tags from the System.

# **Honeywell Accord XPC - Adding and Deleting user codes**

## Adding User Codes

Your code (the master code) is used to program new user codes into the System:

#### **Step 1**

Enter your 4-digit user code.

## **Step 2**

Press key 8.

## **Step 3**

Press the key for the new user – key 2 to 8. (For example key 2 to assign user 2).

#### **Step 4**

Enter the 4-digit code for user 2.

## **Step 5**

Two beeps confirms code acceptance.

## Changing Codes

## **Step 1**

Enter your 4-digit user code.

#### **Step 2**

Press key 8.

## **Step 3**

Press the key of the user code to be changed – key 1 to 8. (For example key 1 to change your code).

#### **Step 4**

Enter the new 4-digit code.

#### **Step 5**

Two beeps confirms code acceptance.

## Deleting User Codes

#### **Step 1**

Enter your 4-digit user code.

## **Step 2**

Press key 8.

## **Step 3**

Press the key of the user code to be deleted – key 2 to 8. (For example key 3 to delete user 3).

#### **Step 4**

Press the star  $(*)$  key.

## Omitting Zones

#### **Step 1**

Enter your 4-digit user code.

#### **Step 2**

Press key 6.

## **Step 3**

Enter the zone number(s) to be omitted.

## **Step 4**

Press the star (**\***) key.

## **Example**

To omit zones 6, 7 and 8, press xxxx (user code) 6 678. Zone No. 6, 7 and 8 will flash. Press **\*** or wait five seconds for confirmation.

#### *Notes:*

*1. Omitted zones remain omitted during while the System is set.*

*2. Fire, Silent PA and PA cannot be omitted.*

## Un-omitting Zones

**Step 1**

Enter your 4-digit user code.

#### **Step 2**

Press key 6

## **Step 3**

Press the star (\*) key. All omitted zones are restored to their normal operation.

#### *Note:*

*Unsetting the System restores normal operation on all zones.*

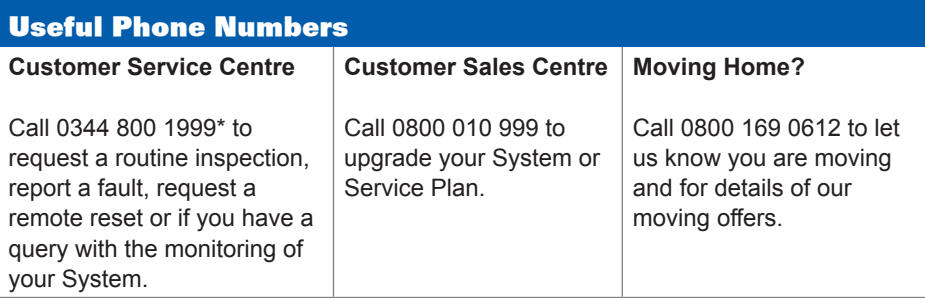

*\* Calls charged at the standard rate of a regular local or national landline number. Costs from mobiles may vary.*

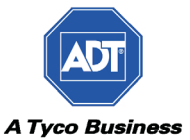